#### Introductory Medical Device Prototyping

#### *Arduino Part 3*

Prof. Steven S. Saliterman, http://saliterman.umn.edu/ Department of Biomedical Engineering, University of Minnesota

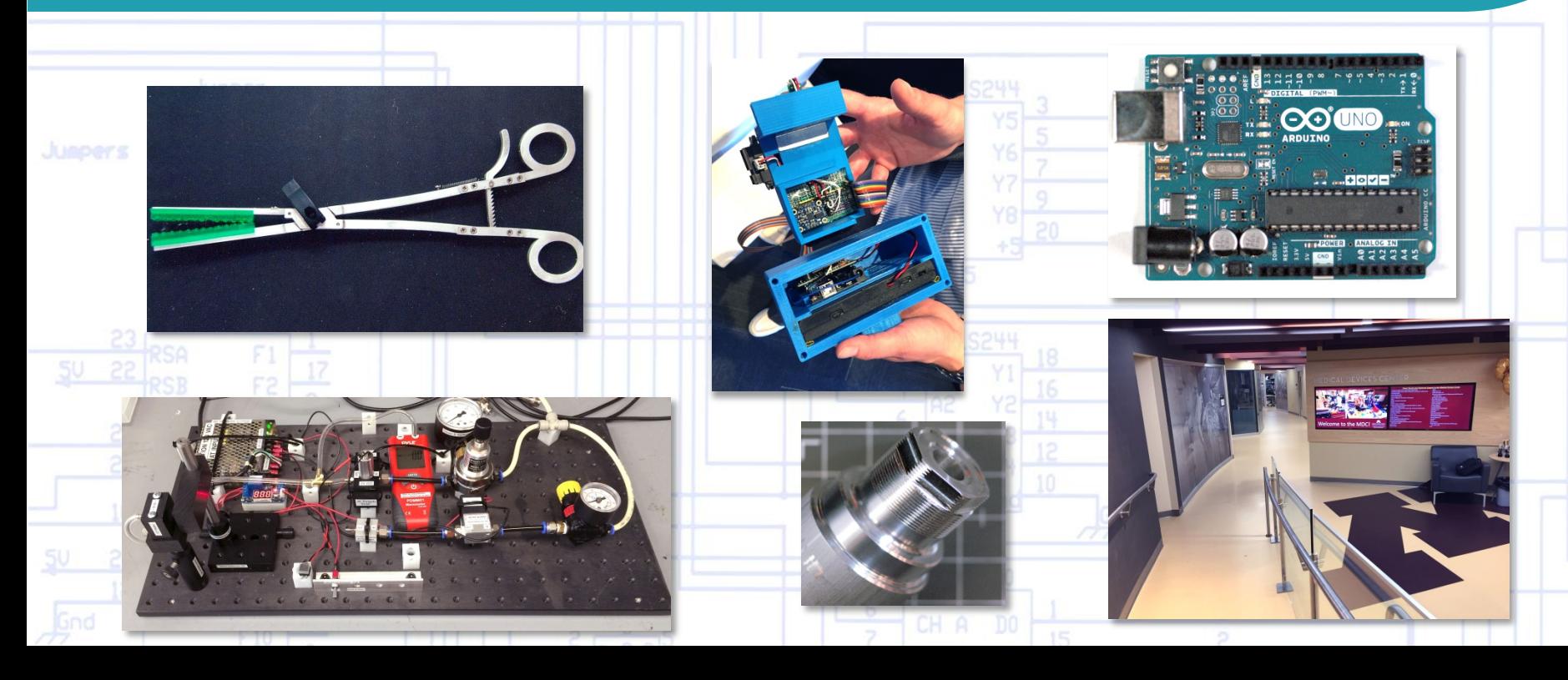

# **Topics**

### • More functions:

- Math functions
- **Trigonometry functions**
- Random numbers
- Interrupts
	- Examples Button push and an 8 bit counter.
- **Sensor example**
- Arduino Lab 1

# Math Functions: abs()

- $\bullet$  abs $(x)$ 
	- **Returns:** 
		- $\bullet$  x if  $x \ge 0$ 
			- e.g.  $x=5$ , then  $abs(x)=5$
		- $\bullet$  -x if x is  $\lt 0$ 
			- e.g.  $ix=-4$ , then  $abs(x)=4$

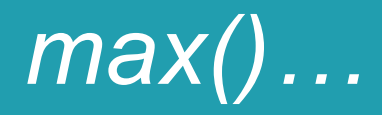

# $\bullet$  max $(x, y)$

#### • Returns the larger of x vs. y

- $\bullet$  e.g. sensVal = max(sensVal, 20);
	- Assigns sensVal to the larger of sensVal or 20 .
	- In this example effectively ensuring that it is at least 20.

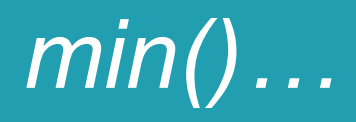

# $\bullet$  min(x, y)

#### • Returns the smaller of two numbers

- $\bullet$  e.g. sensVal = min(sensVal, 100);
	- Assigns sensVal to the smaller of sensVal or 100.
	- In this example, ensuring that it never gets above 100.

# *Constrain()…*

- constrain(x, a, b) Constrains a number to be within a range.
	- x: the number to constrain, all data types
	- a: the lower end of the range, all data types
	- b: the upper end of the range, all data types
	- **Returns** 
		- x: if x is between a and b
		- a: if x is less than a
		- b: if x is greater than b
	- For example, if *sensVal* was read as 140 from a sensor, the values assigned to *sensVal* in each case would be:
		- $\bullet$  sensVal = constrain(sensVal, 10, 150), answer 140
		- $\bullet$  sensVal = constrain(sensVal, 50, 100), answer 100
		- $\bullet$  sensVal = constrain(sensVal, 150, 250), answer 150

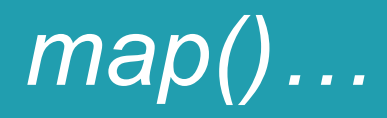

- map(value, fromLow, fromHigh, toLow, toHigh)
	- Re-maps a number from one range to another. That is, a value of fromLow would get mapped to toLow, a value of fromHigh to toHigh, values in-between to values in-between, etc..
	- Use integer math (fractions are truncated).
	- Example:

```
\bullet void setup() \{\} void loop()
\{int val = analogRead(0);
       val = map(val, 0, 1023, 0, 255);
       analogWrite(9, val);
 }
```
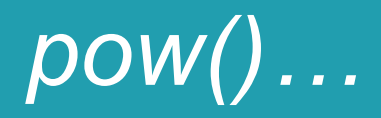

- pow(base, exponent) Value of a number raised to a power.
	- base: the number (float), exponent: the power to which the base is raised.
	- Example (serial print a binary sequence, 2 to the power of 0...49)
		- $\bullet$  float  $i = 0$ ; long result;

```
 void(setup){
      Serial.begin(9600L);
 }
```

```
 void(loop){
    Serial.println("Base 2: "); 
   for(i=0; i<50; i++){
     result=pow(2, i);
      Serial.println(result)
  }
```
# *sq() and sqrt()…*

# $\bullet$  sq(x)

- The square of the number:  $x^2$ 
	- Returns a double

# $\bullet$  sqrt $(x)$

- Calculates the square root of a number.
	- Returns a double

# **Trigonometry**

- sin(rad) Calculates the sine of an angle (in radians). The result will be between -1 and 1.
	- rad: the angle in radians (*float*)
	- returns the sine of the angle (*double)*
- $cos(rad)$  Calculates the cos of an angle (in radians). The result will be between -1 and 1.
	- rad: the angle in radians (float)
	- Returns the cos of the angle ("double")
- tan(rad) Calculates the tangent of an angle (in radians). The result will be between negative infinity and infinity.
	- rad: the angle in radians (float)
	- Returns the tangent of the angle (double)

# Random Numbers

#### • randomSeed(seed)

- Initializes the pseudo-random number generator, causing it to start at an arbitrary point in its random sequence.
- This sequence is always the same.
- **For a better random seed, initialize with** analogRead() on an unconnected pin.
- random(max) and random(min, max) are variations.

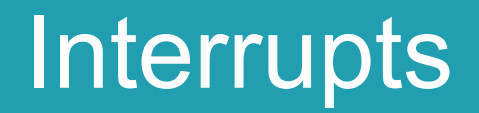

- Responsible for making the processor respond to important events.
	- This could be a button push, or other external event that you need react to immediately.
	- With the appropriate signal, the processor turns its attention to executing specific code related to the event.
	- The goal of an external interrupt is to not miss the event!
	- Two external interrupt pins: INT0 and INT1 which map to Arduino Uno pins 2 and 3.

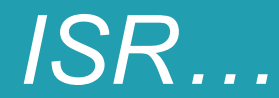

- Interrupt Service Routines (ISR)
	- Fast, short code that is executed with an interrupt.
	- Only one can run at a time.
	- Takes no parameters and returns none.
		- Use global variables to pass information between the main program and the ISR.

# *Implementing an ISR…*

#### Required code:

• attachInterrupt(digitalPinToInterrupt(pin), ISR, mode) (Pin number, name of ISR, and mode - when should the interrupt be triggered.)

- Interrupt trigger "modes:"
	- LOW to trigger the interrupt whenever the pin is low.
	- CHANGE to trigger the interrupt whenever the pin changes value.
	- RISING to trigger when the pin goes from low to high.
	- **FALLING** for when the pin goes from high to low.
	- HIGH to trigger the interrupt whenever the pin is high. (Due, Zero and MKR1000 boards)

## *About Pre- and Post- Operators…*

- n++ (post) returns the current value n and then increments n.
- $++n$  (pre) increments n and returns the new value of n.

# *Interrupt Example…*

Task: A button on digital pin 2 is made to turn on an LED on pin 13.

#### const byte LED = 13; const byte BUTTON = 2;

```
// Interrupt Service Routine (ISR)
void switchPressed ()
```

```
 if (digitalRead (BUTTON) == HIGH)
  digitalWrite (LED, HIGH);
 else
  digitalWrite (LED, LOW);
```

```
} // end of switchPressed
```
void setup ()

{

{

{

}

```
pinMode (LED, OUTPUT); // so we can update the LED
  digitalWrite (BUTTON, HIGH); // internal pull-up resistor
  attachInterrupt (digitalPinToInterrupt (BUTTON), switchPressed, CHANGE); // attach interrupt handler
} // end of setup
```
void loop ()

// loop doing nothing

# Example: 8-Bit Binary Counter

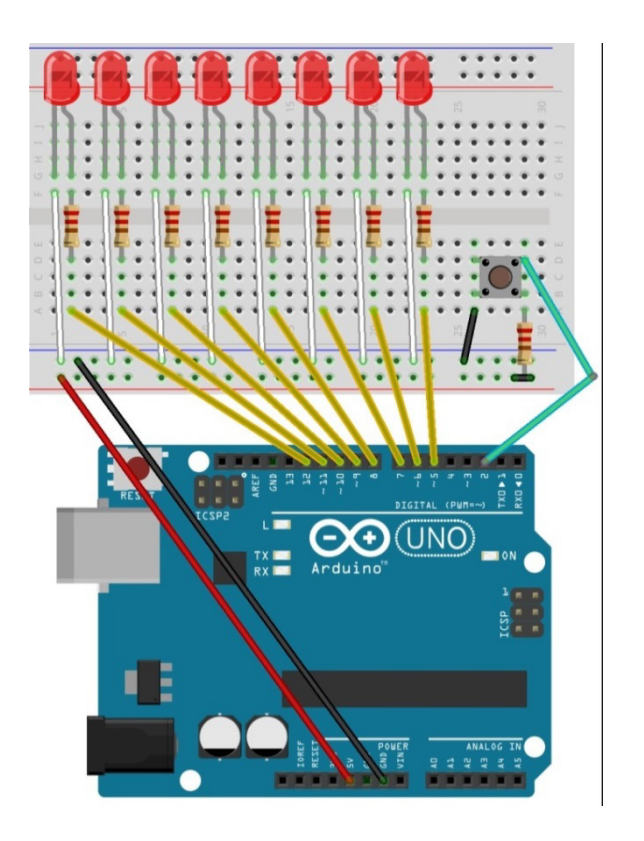

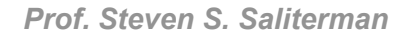

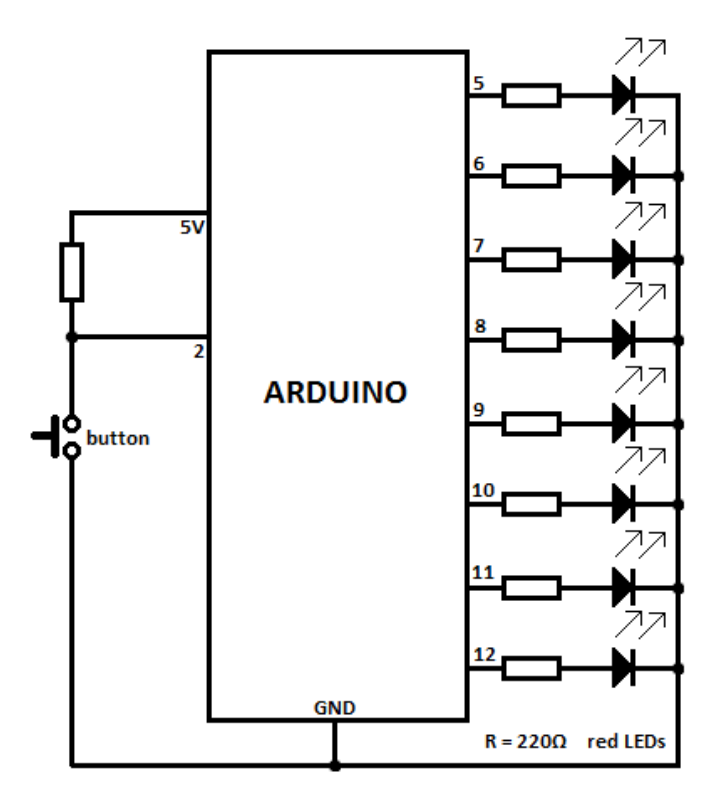

Marian, P. Arduino 8 bit Binary LED Counter. www.electroschematics.com

# *Binary Counter…*

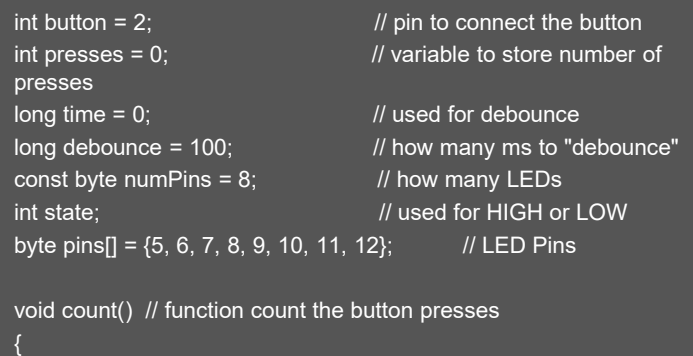

if(millis() - time > debounce) presses++; //debounce pushbutton  $time =$  millis();

```
void setup()
```
}

```
{
for(int i = 0; i < numPins; i++) // set LED pins to outputs
 {
  pinMode(pins[i], OUTPUT);
 }
pinMode(button, INPUT);
attachInterrupt(0, count, LOW); // pin 2 is interrupt 0 on UNO
}
```
#### void loop() {

 } }

```
/* convert presses to binary and store it as a string */
String binNumber = String(presses, BIN);
```
int binLength = binNumber.length $()$ ; //get length of string if(presses  $\le$  255) // if we have less or equal to 255 presses { for(int  $i = 0$ ,  $x = 1$ ;  $i < binLength$ ;  $i++$ ,  $x+=2$ ) if(binNumber[i] == '0') state = LOW;<br>if(binNumber[i] == '1') state = HIGH;<br>digitalWrite(pins[i] + binLength - x, state); // do something when we reach 255

// http://www.electroschematics.com/9809/arduino-8-bit-binary-LED

Marian, P. Arduino 8 bit Binary LED Counter. www.electroschematics.com

*Prof. Steven S. Saliterman*

# Sensor Example

#### Absolute Orientation Sensor BNO005

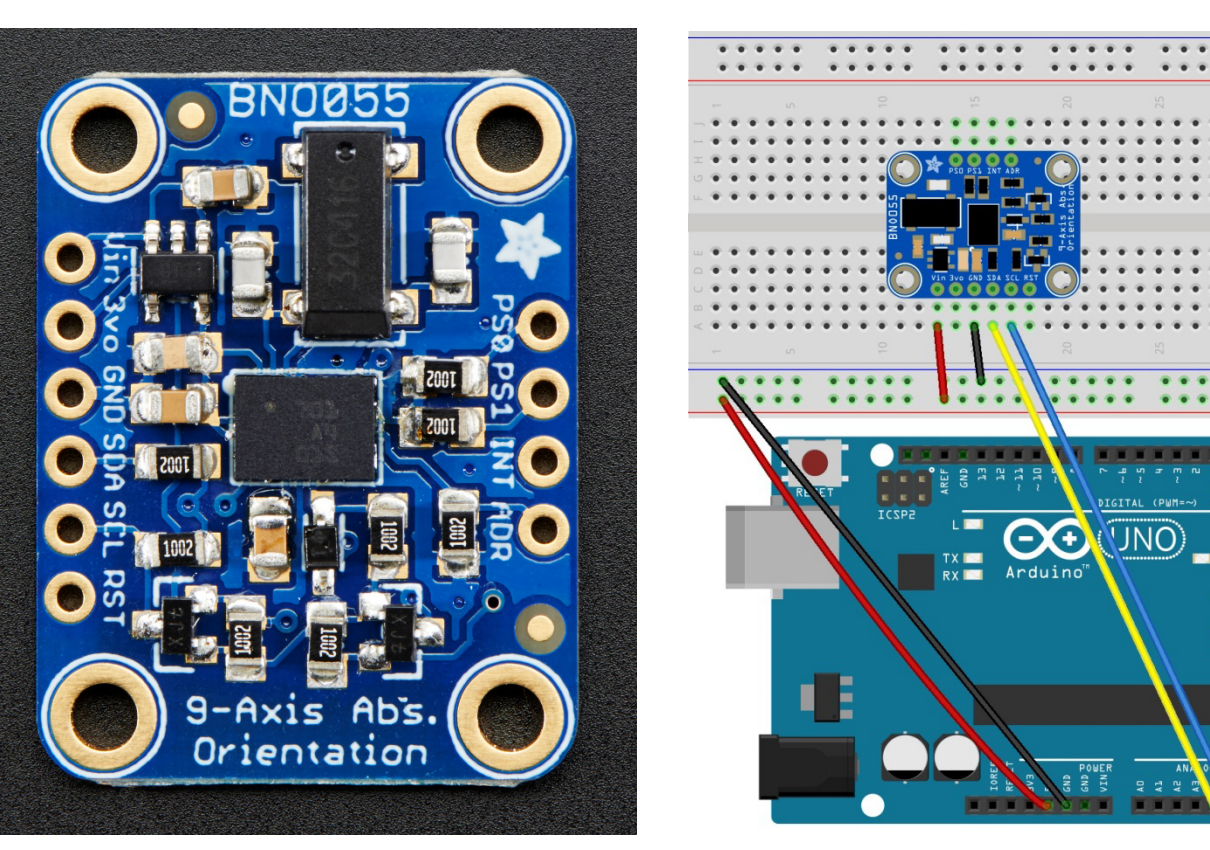

Left –image courtesy of Adafruit

### *Arduino Serial Monitor…*

#### COM5 (Arduino/Genuino Uno)

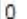

CALIBRQ¥Orientation Sensor Raw Data Test

Current Temperature: 32 C

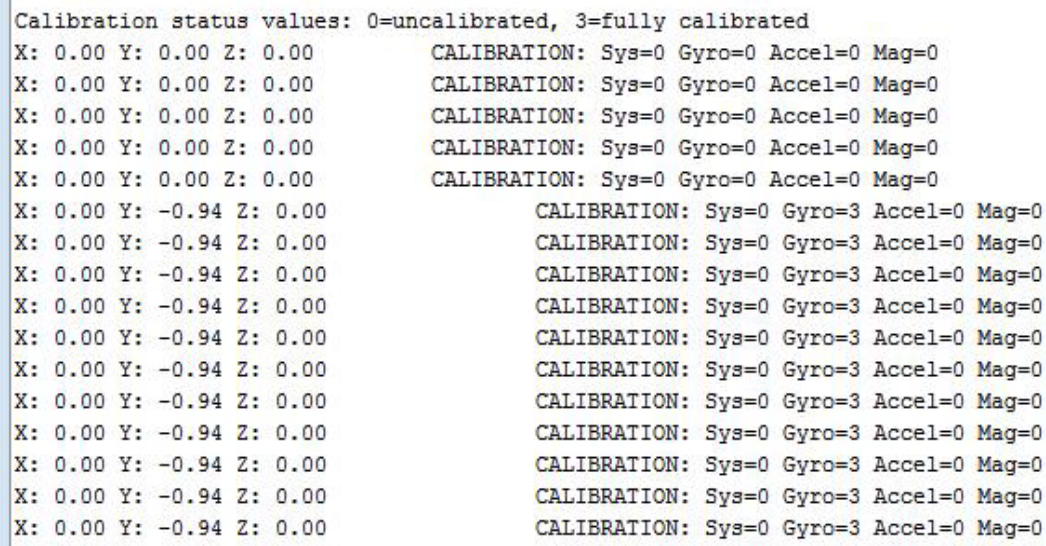

 $\infty$ 

Ξ

Send

 $\boxed{\square}$ 

 $\overline{\phantom{a}}$ 

# Arduino Lab

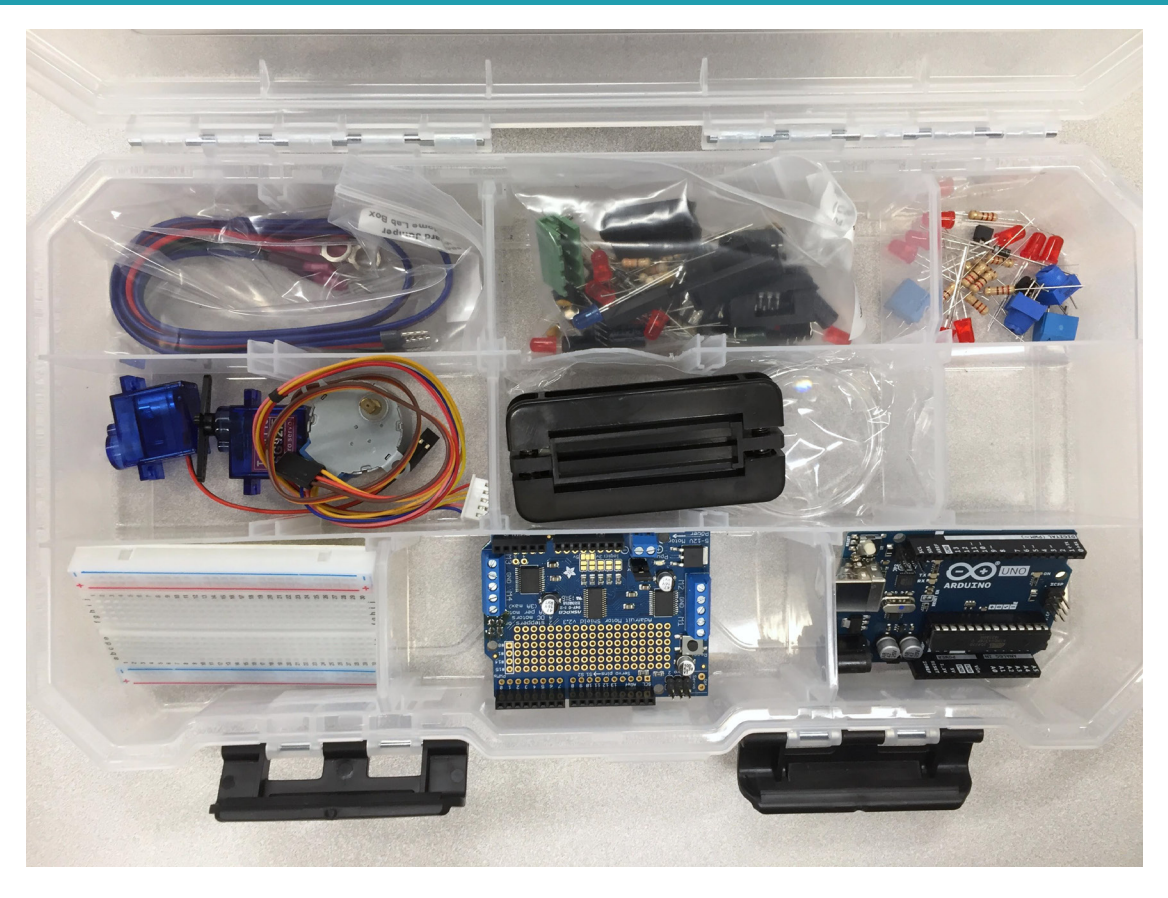

*Prof. Steven S. Saliterman*

## *Jumper Wires, Cables & Power Adaptor…*

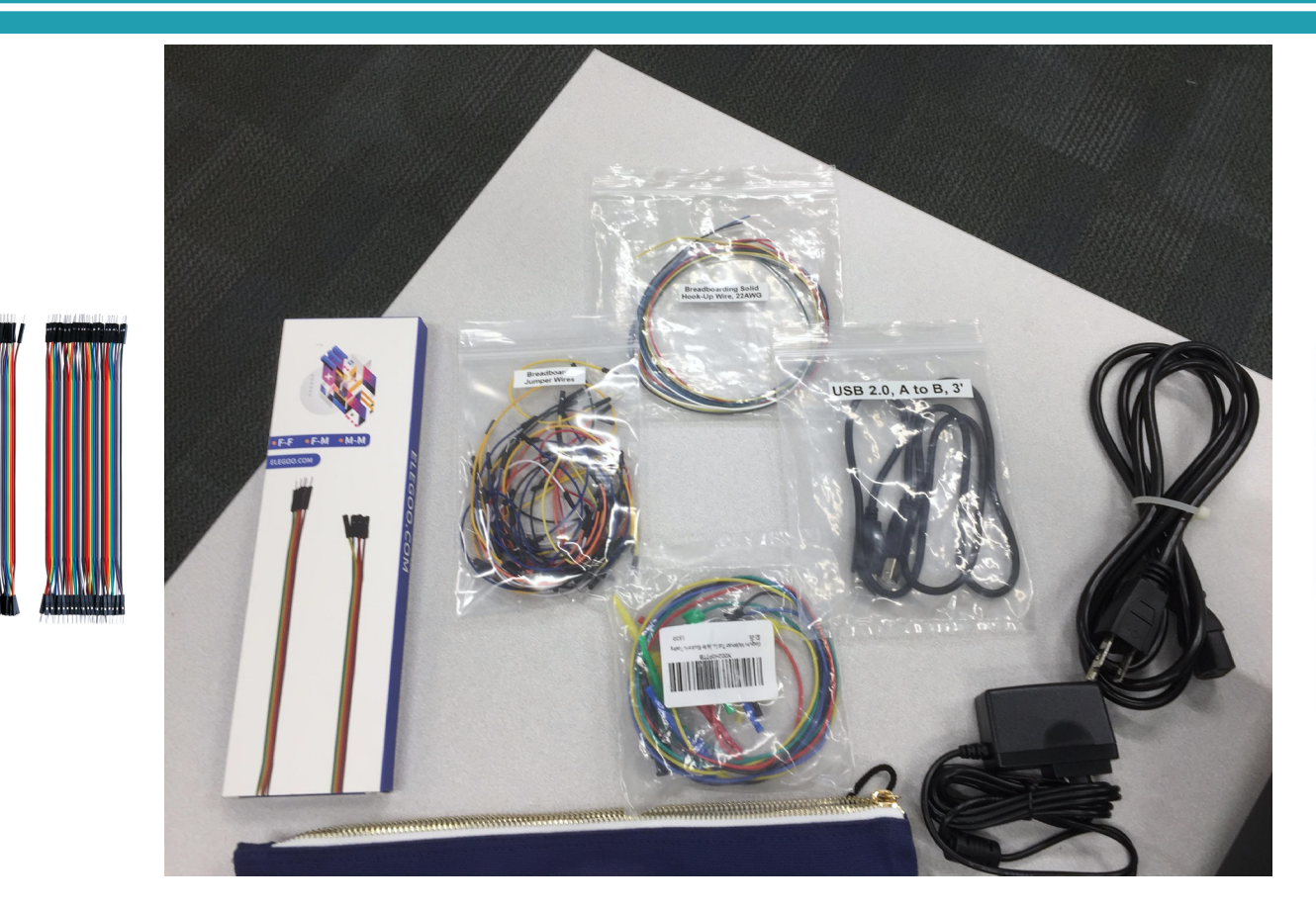

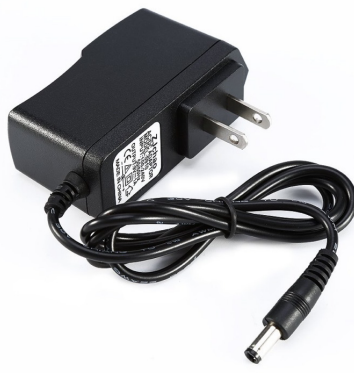

Power Adapter for Arduino

## *Breadboarding Technique…*

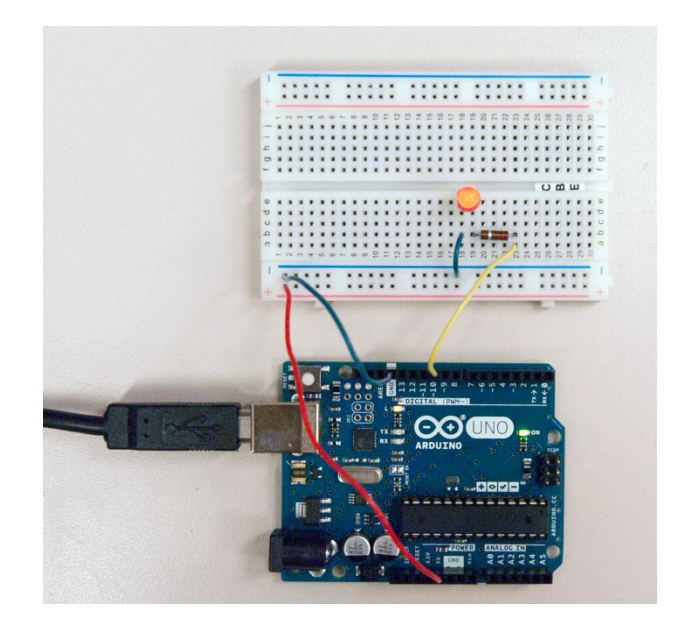

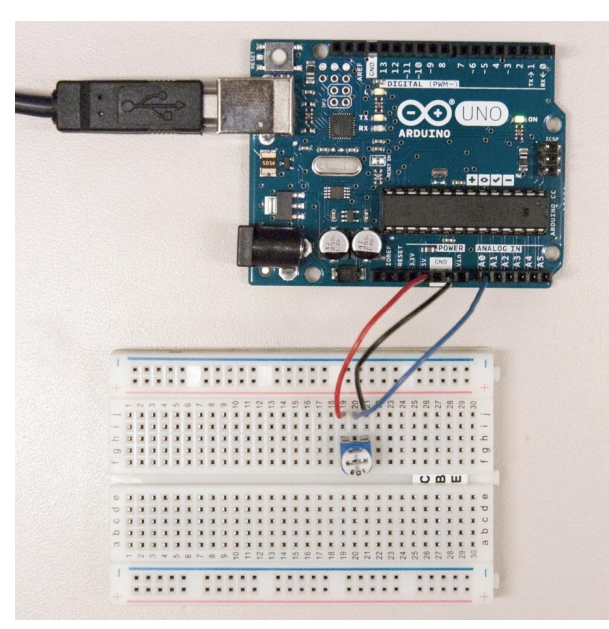

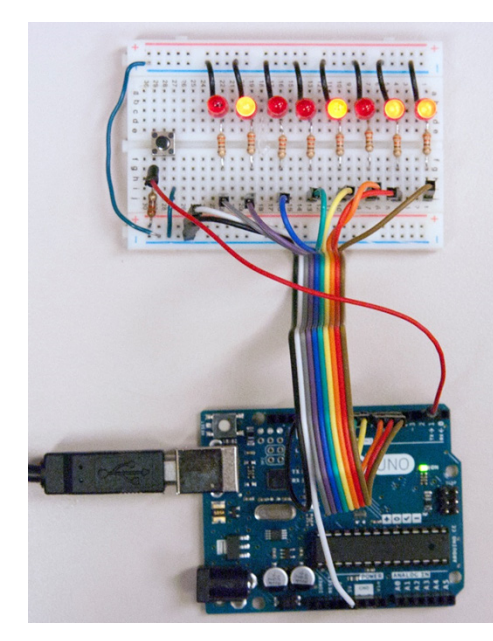

*Prof. Steven S. Saliterman*

# **Summary**

### • More functions:

- Math functions
- Trigonometry functions
- Random numbers
- Interrupts
	- Examples Button push and an 8 bit counter.
- **Sensor example**
- Arduino Lab 1